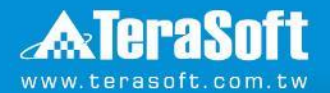

#### **Activate MATLAB(Online)\_English**

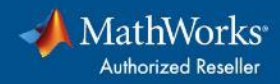

#### **MATLAB Version**

# Click below

#### R2022a [and older](#page-2-0)

### R2022b [and newer](#page-9-0)

<span id="page-2-0"></span>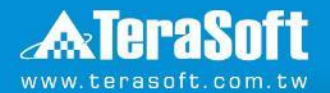

#### **Activate MATLAB Steps (For R2022a and older)**

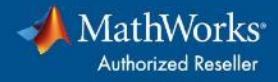

# **Run Activate MATLAB**

#### ■ **Require System administrator**

- ◼ Launch the MATLAB activation client
	- **Windows**

C:\Program Files\MATLAB\R20XXx\bin\win64\activate\_matlab.exe

• **Linux**

/usr/local/MATLAB/R20XXx/bin/activate\_matlab.sh

- **Mac**
- 1. Open Finder.
- 2. Go to "Applications".
- 3. Right-click or control-click on the MATLAB application icon. (e.g. MATLAB\_R2022b.app)
- 4. Click on "Show Package Contents".
- 5. Open "Activate.app".

#### **Select " Activate automatically using the Internet(recommended)"**

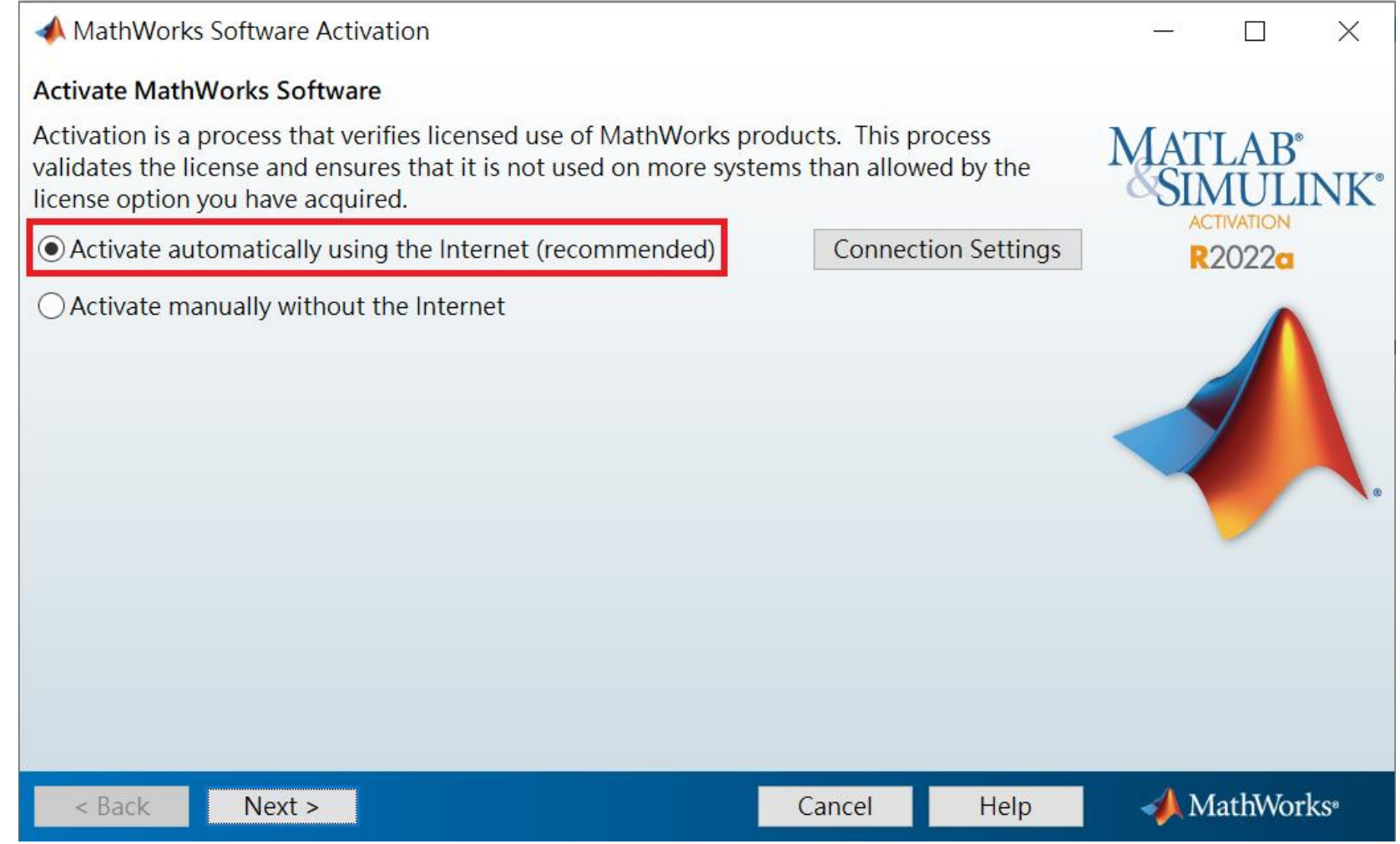

# **Login Mathworks Accont**

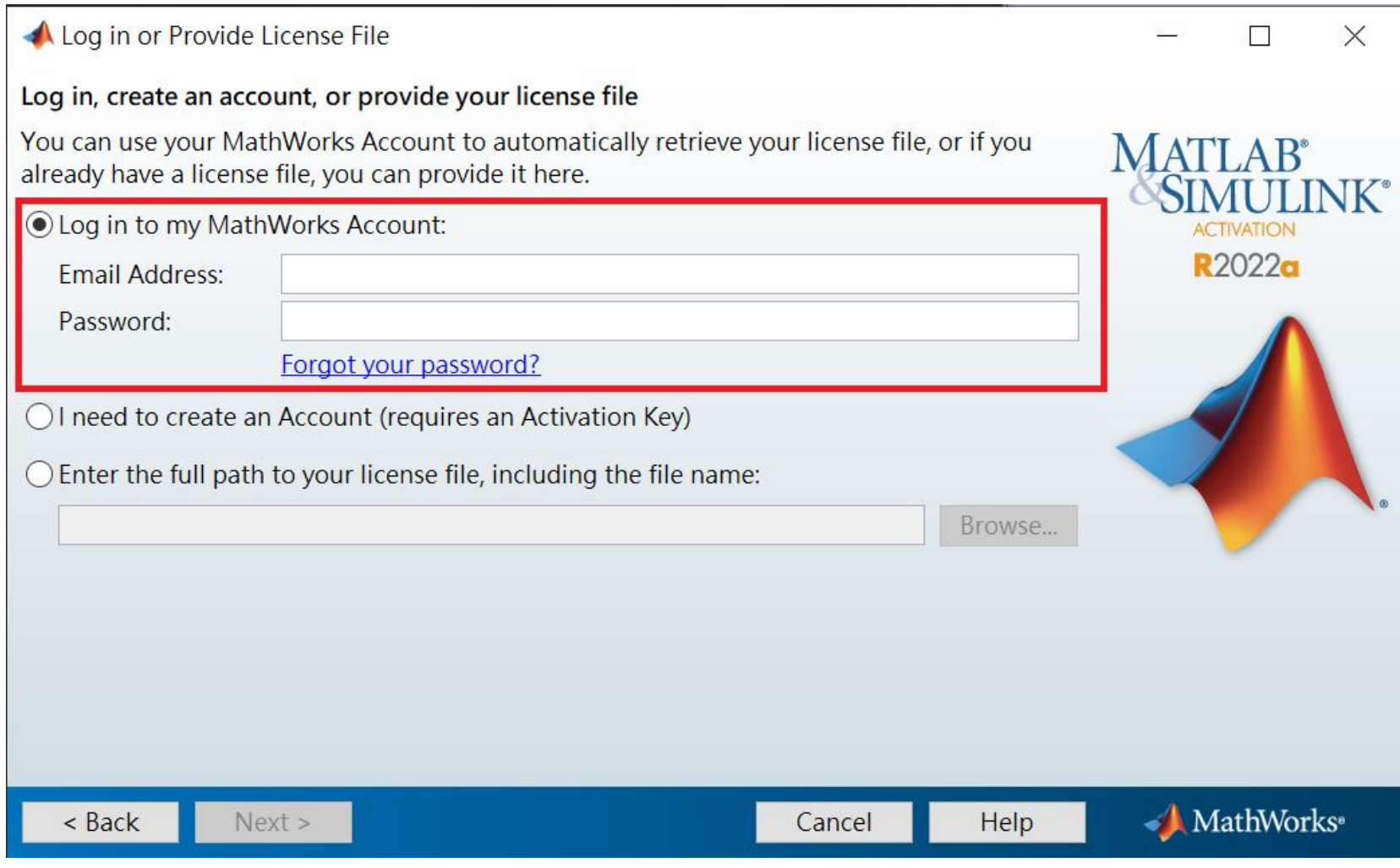

#### **Select License**

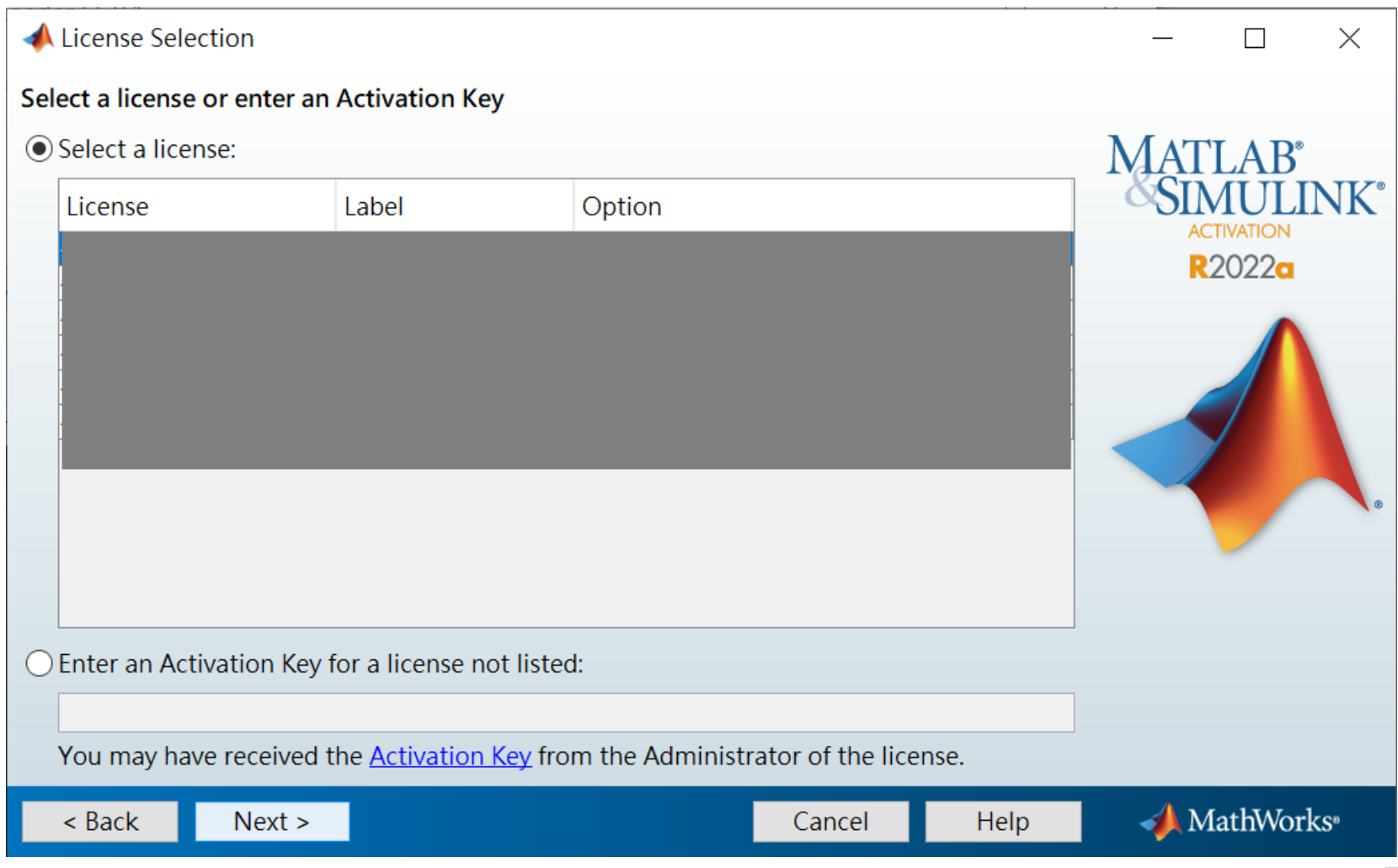

# **Confirm information**

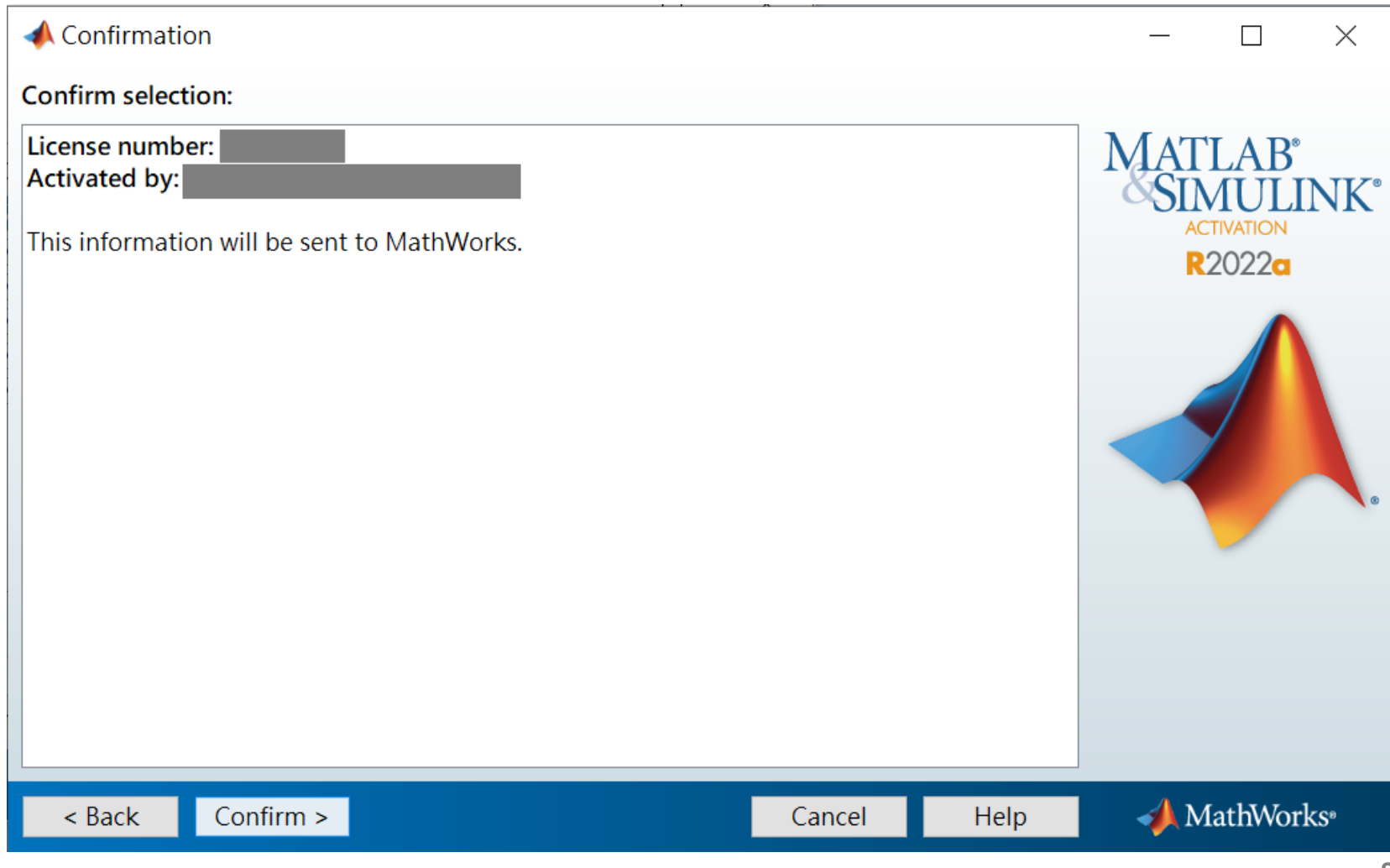

### **Activation Complete**

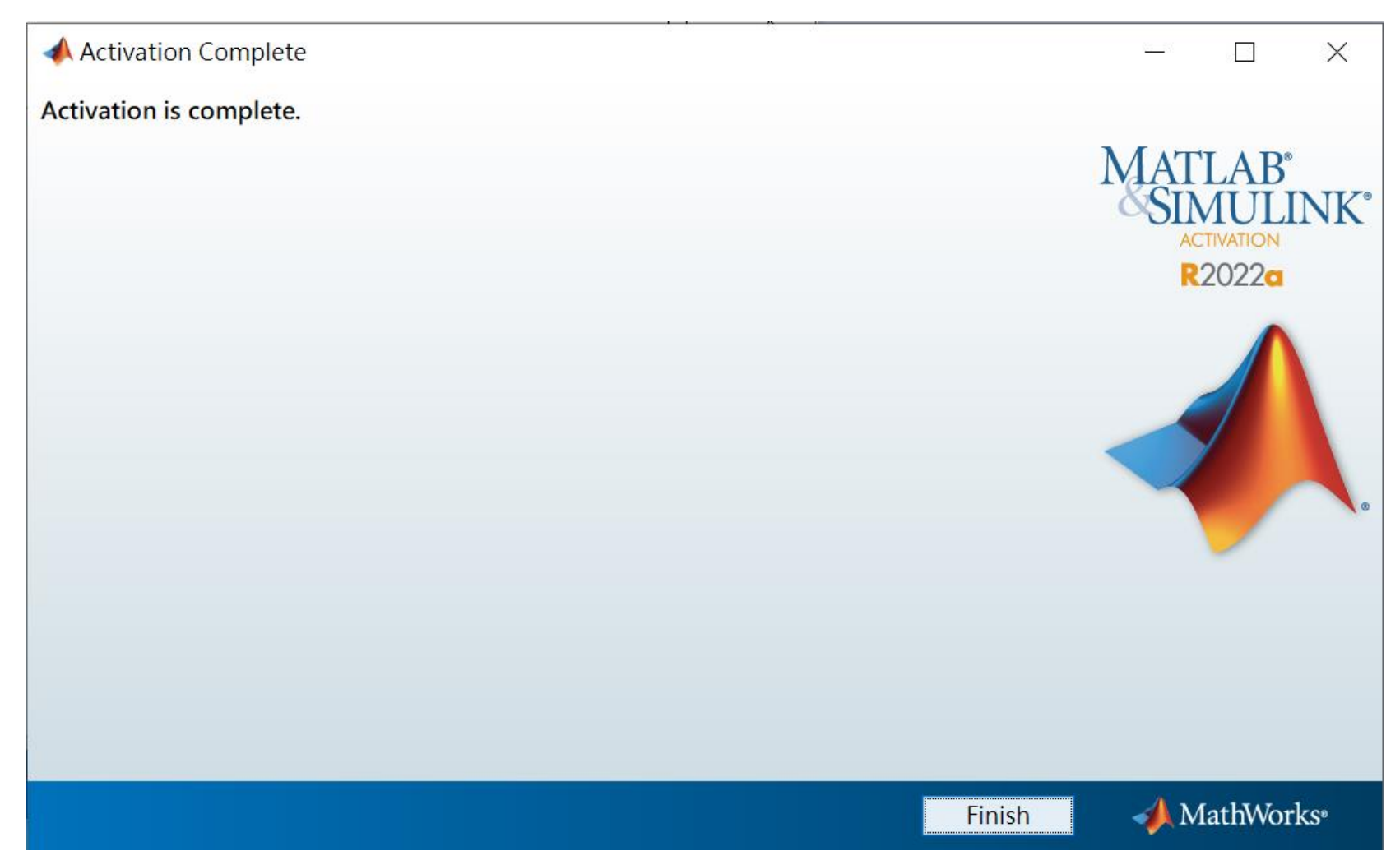

<span id="page-9-0"></span>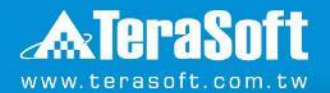

#### **Activate MATLAB Steps (For R2022b and newer)**

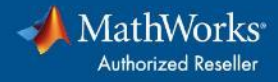

# **Run Activate MATLAB**

#### ■ **Require System administrator**

- ◼ Launch the MATLAB activation client
	- **Windows**

C:\Program Files\MATLAB\R20XXx\bin\win64\MathWorksProductAuthorizer.exe

• **Linux**

/usr/local/MATLAB/R20XXx/bin/glnxa64/MathWorksProductAuthorizer.sh

- **Mac**
- 1. Open Finder.
- 2. Go to "Applications".
- 3. Right-click or control-click on the MATLAB application icon.(e.g.MATLAB\_R2022b.app)
- 4. Click on "Show Package Contents".
- 5. Open the folder "bin", then "maci64".
- **11** 6. Find MathWorksProductAuthorizer and then double-click it to launch it.

### **Login Mathworks Account**

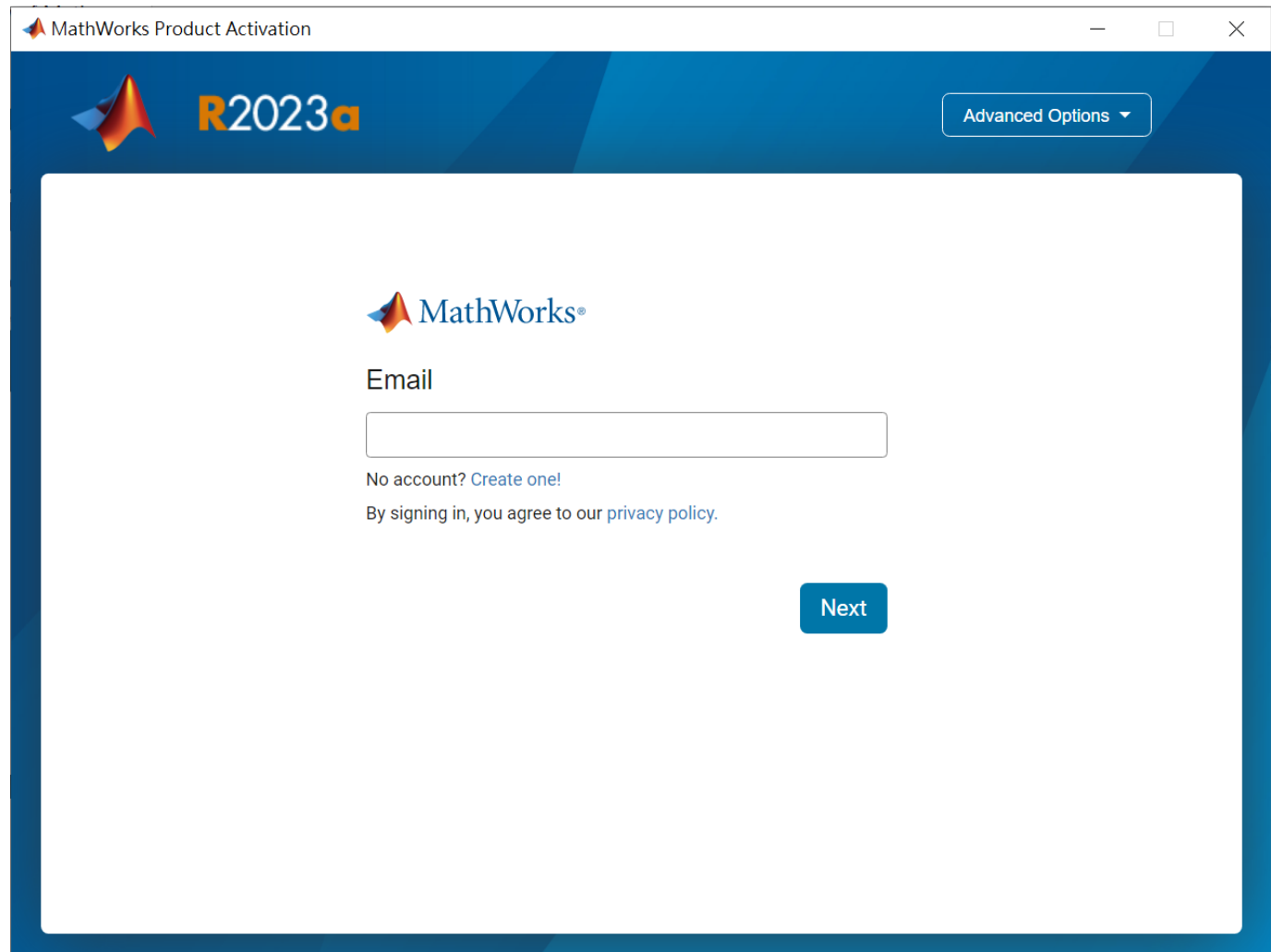

#### **Select License**

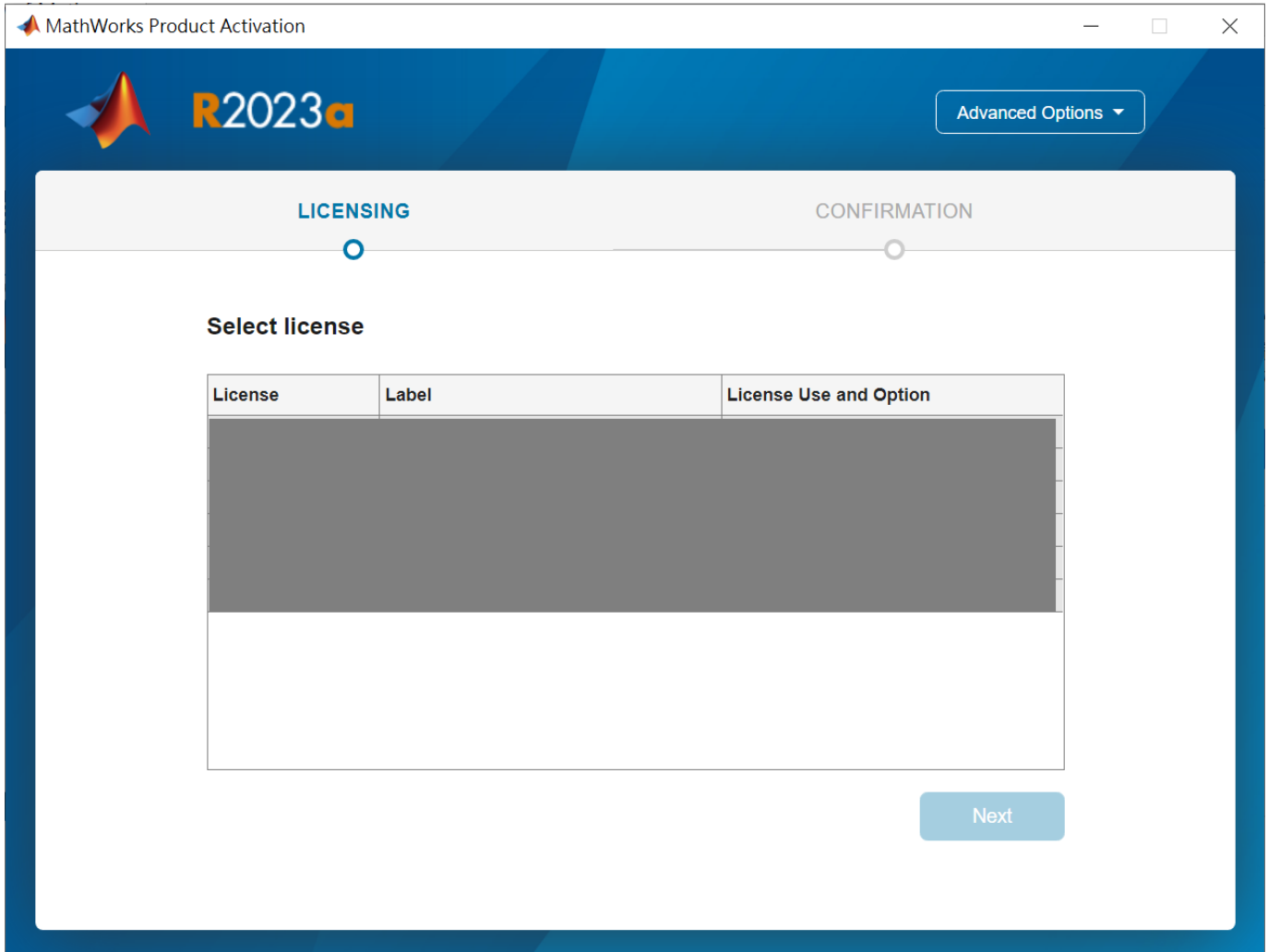

#### **Confirm information**

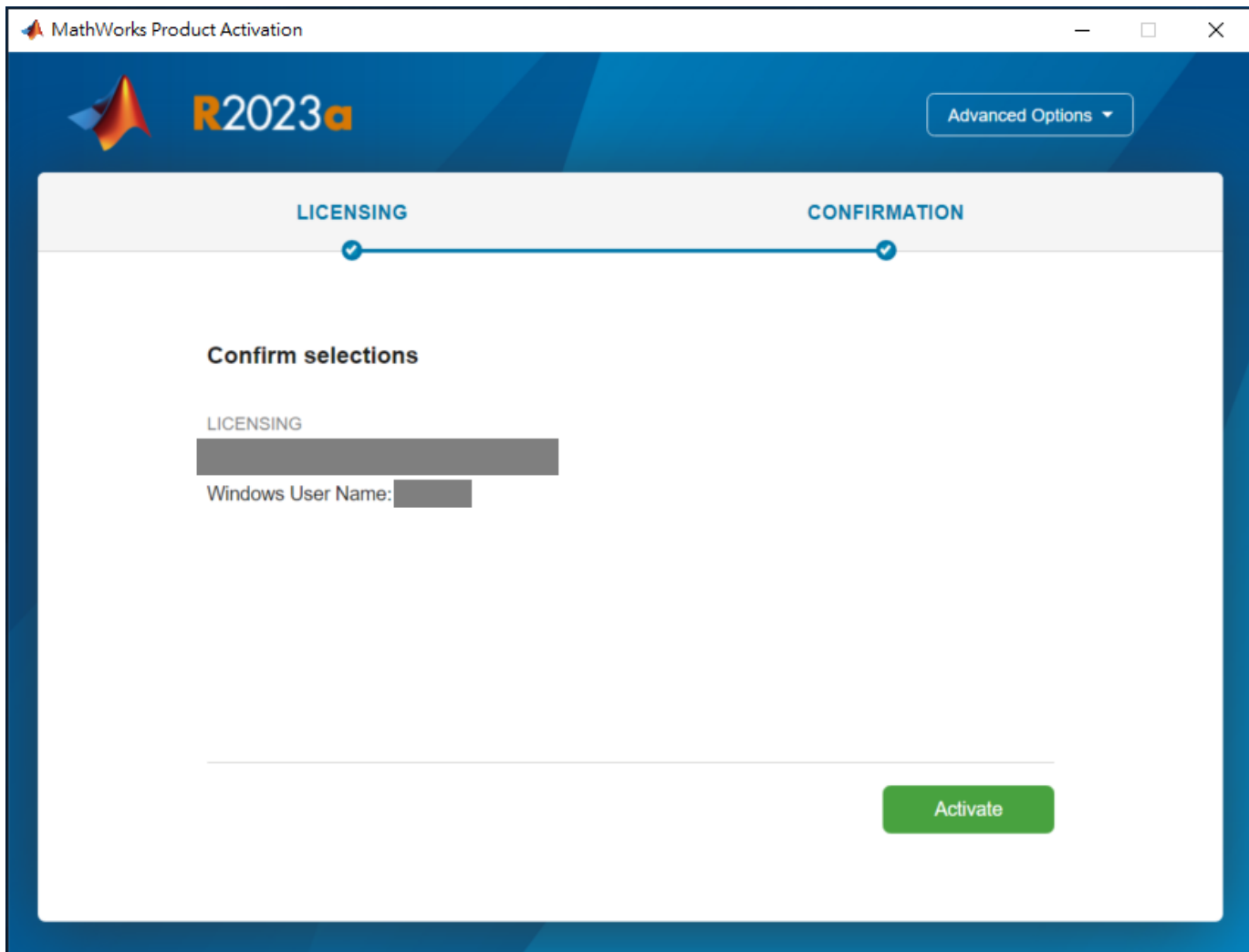

#### **Activation Complete**

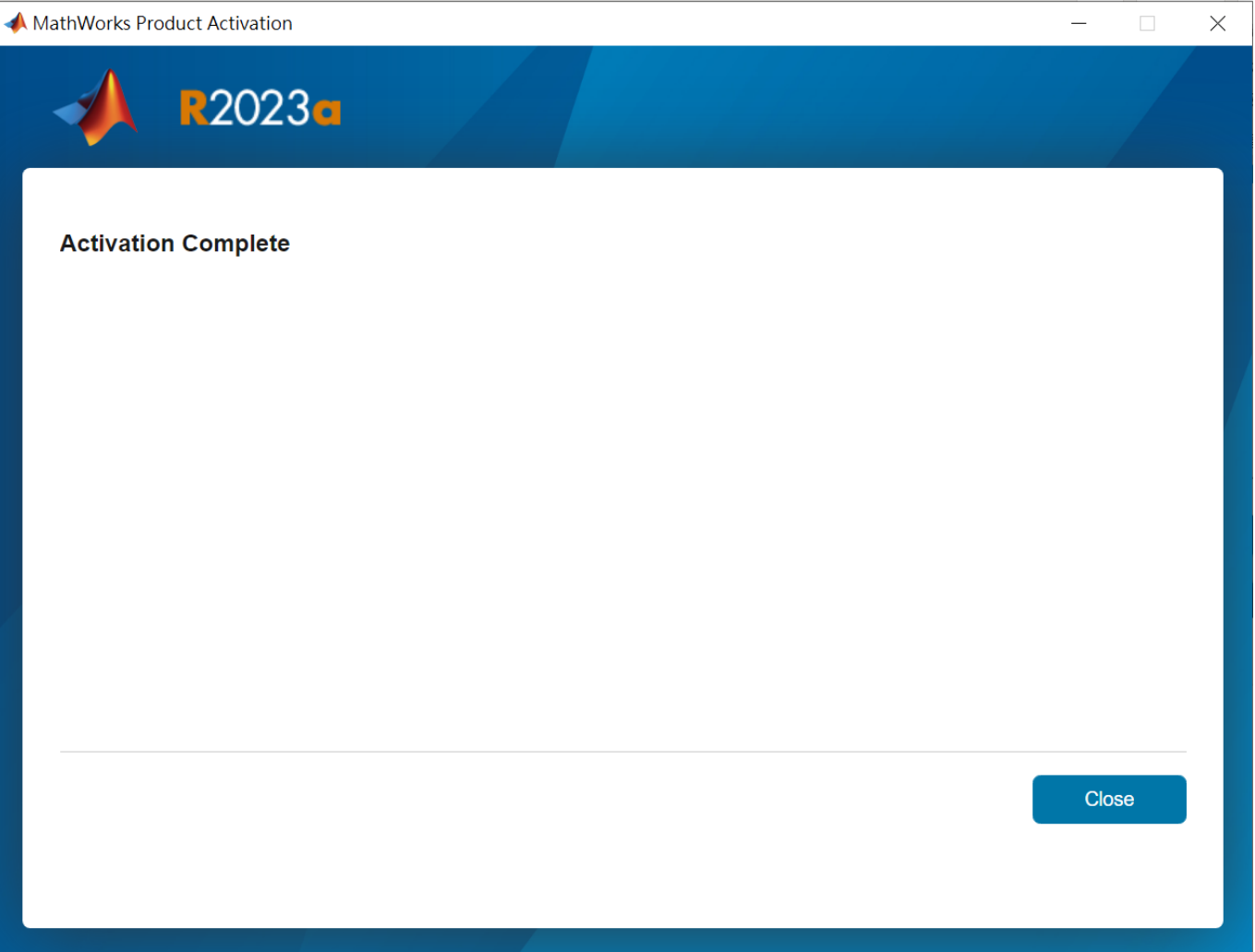

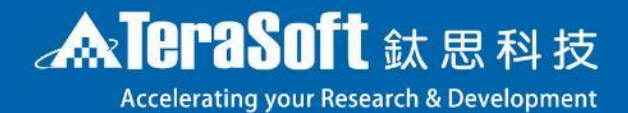

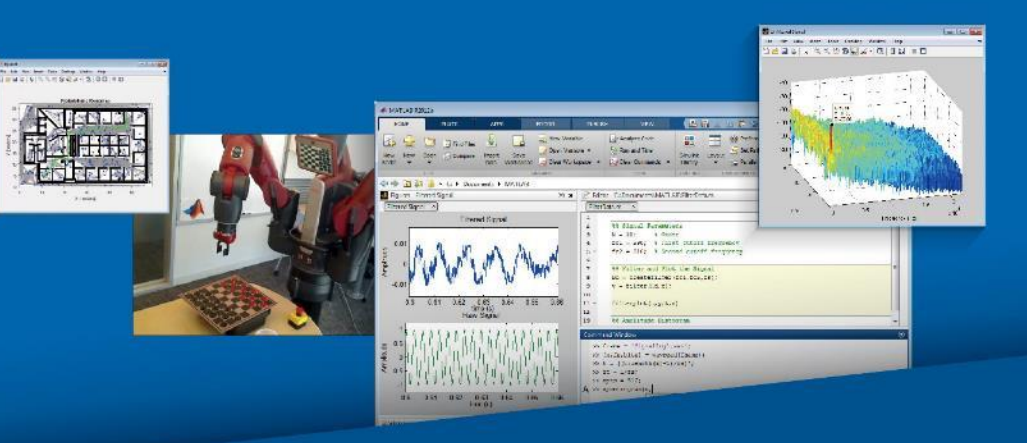

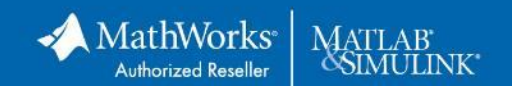